## **Declaration sheet**

## Creation of Declaration sheet

You can create Declaration sheet in workbook as follows:

- 1. Choose the item Create DECLARATION sheet from D2000 menu. It opens a dialog window.
- 2. Enter a logical name of workbook and click on  ${\bf OK}$ .

A new sheet is inserted into the active workbook with the name DECLARATION. This sheet contains a table to define the parameters of registering function.

## Note

• Logical name of workbook must be unique within all opened workbooks.

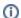

## Related pages:

Archive block Declaration sheet description